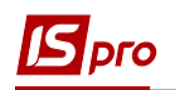

## **Создание документа Ведомость на выдачу вещевого имущества**

Для создания документа **Ведомость на выдачу вещевого имущества** необходимо выбрать подсистему **Учет вещевого обеспечения** и открыть модуль **Документы по сотрудникам.**

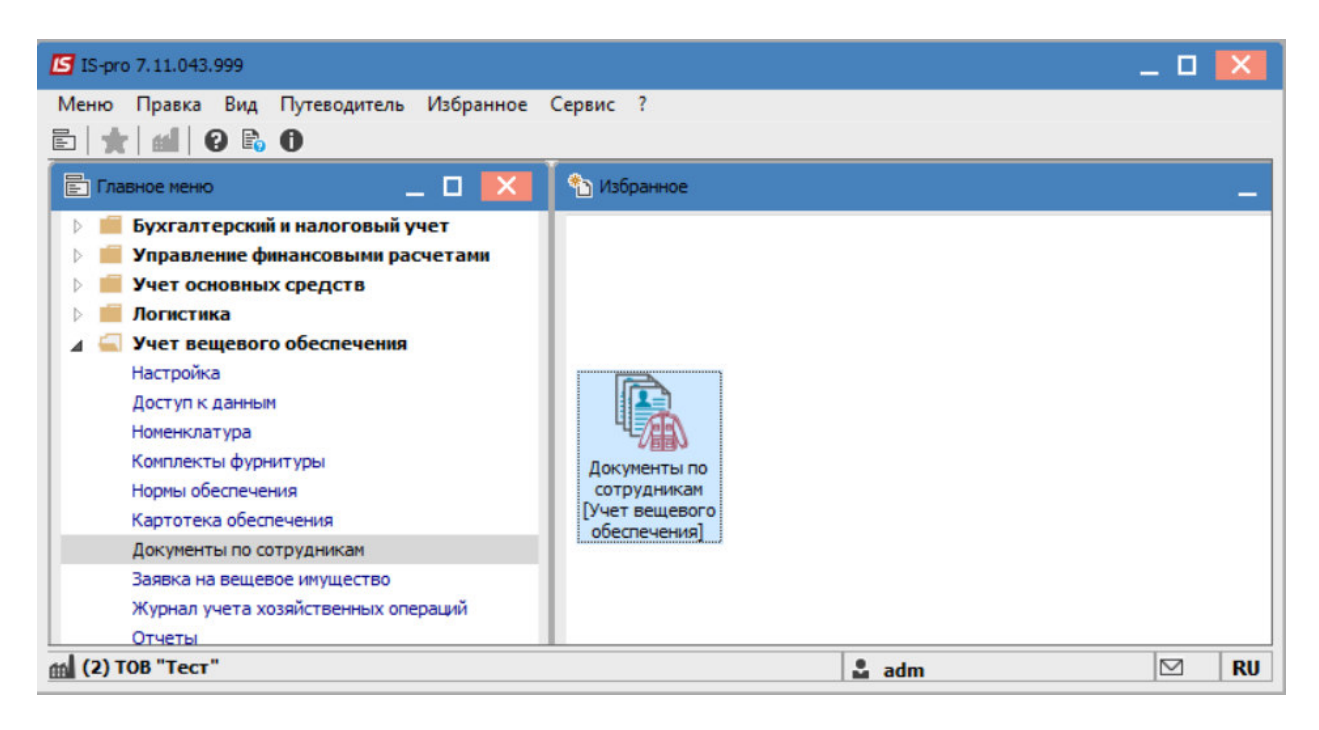

В поле **Журнал** выбрать необходимый ( при использовании нескольких журналов) или выбрать **Документы без журнала.**

В поле **Тип операции** выбрать-**Ведомость на выдачу**.

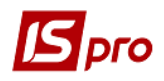

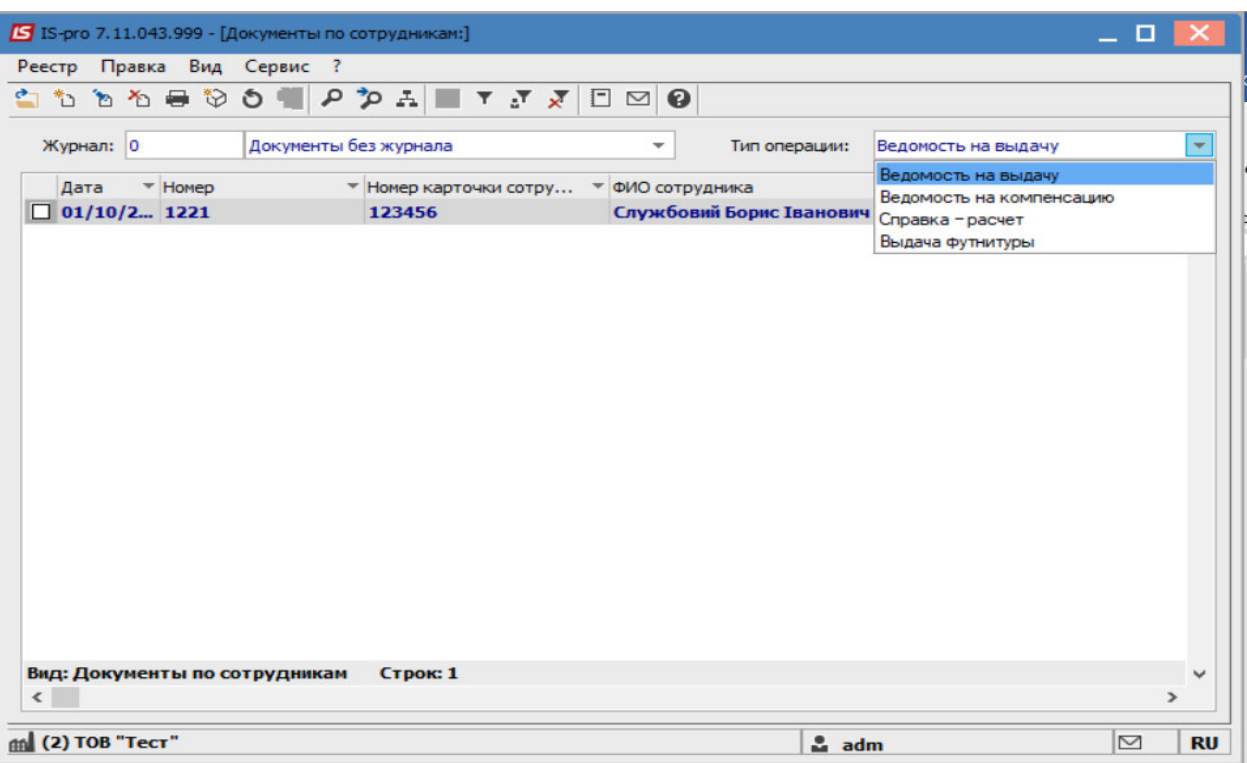

По пункту меню **Реестр / Создать**, создать ведомость и заполнить поля:

**№-**указать номер, если не настроена автонумерация;

**от**- автоматически указывается текущая дата, при необходимости ее можно изменить; **Склад**- выбрать склад, с которого производится выдача;

**Сотрудник**- выбрать работника, которому производится выдача вещевого обеспечения; **Карточка № -**выбрать карточку вещевого обеспечения.

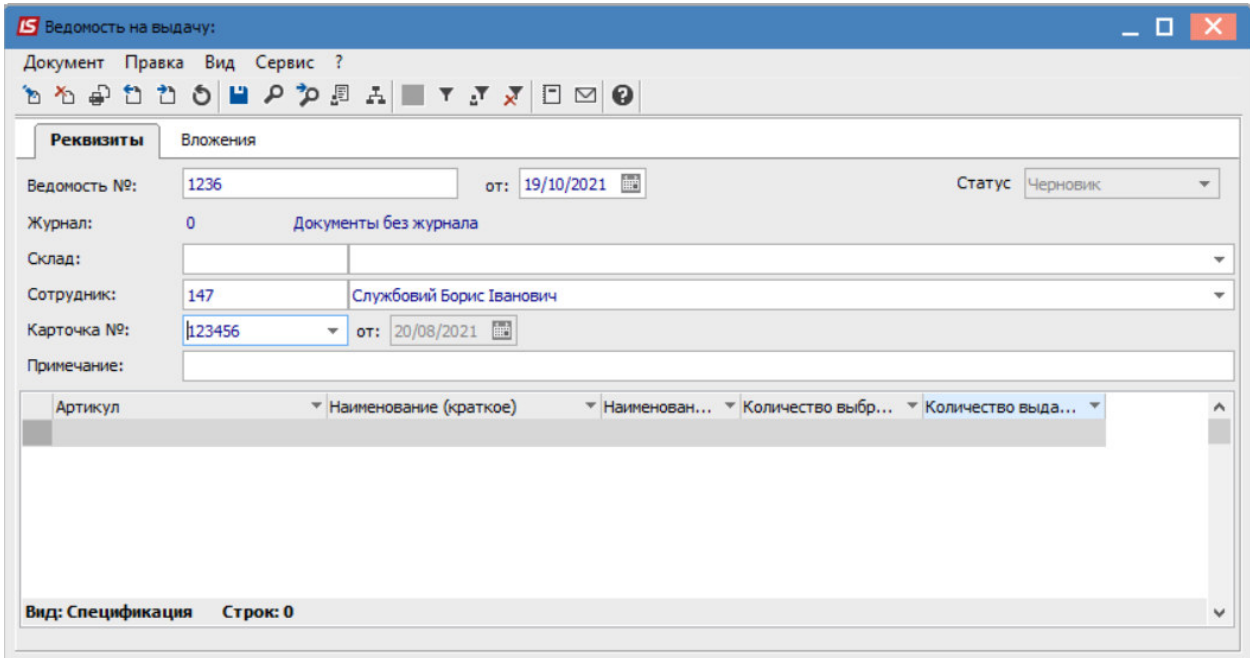

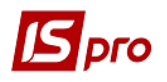

В табличной части окна перейти в пункт меню **Документ / Изменить** или по клавише **F4** выбрать необходимое вещевое имущество.

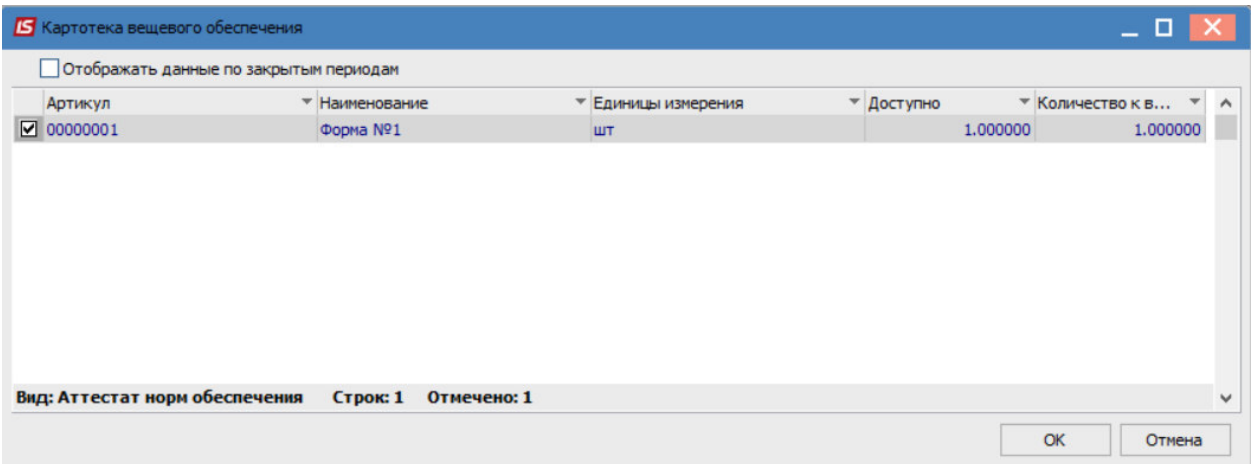

Нажать кнопку **ОК**.

Выбранная позиция отобразится в табличной части окна.

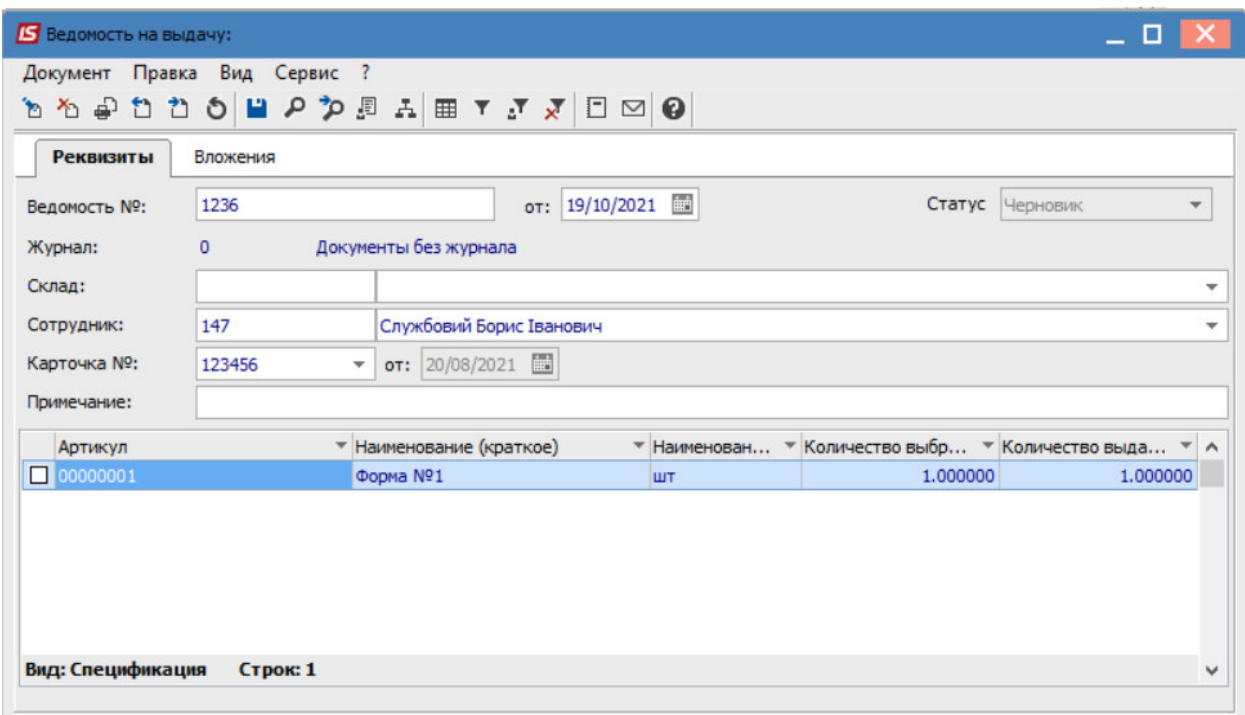

Сохранить данные по пиктограмме **Дискета.** 

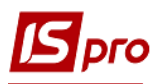

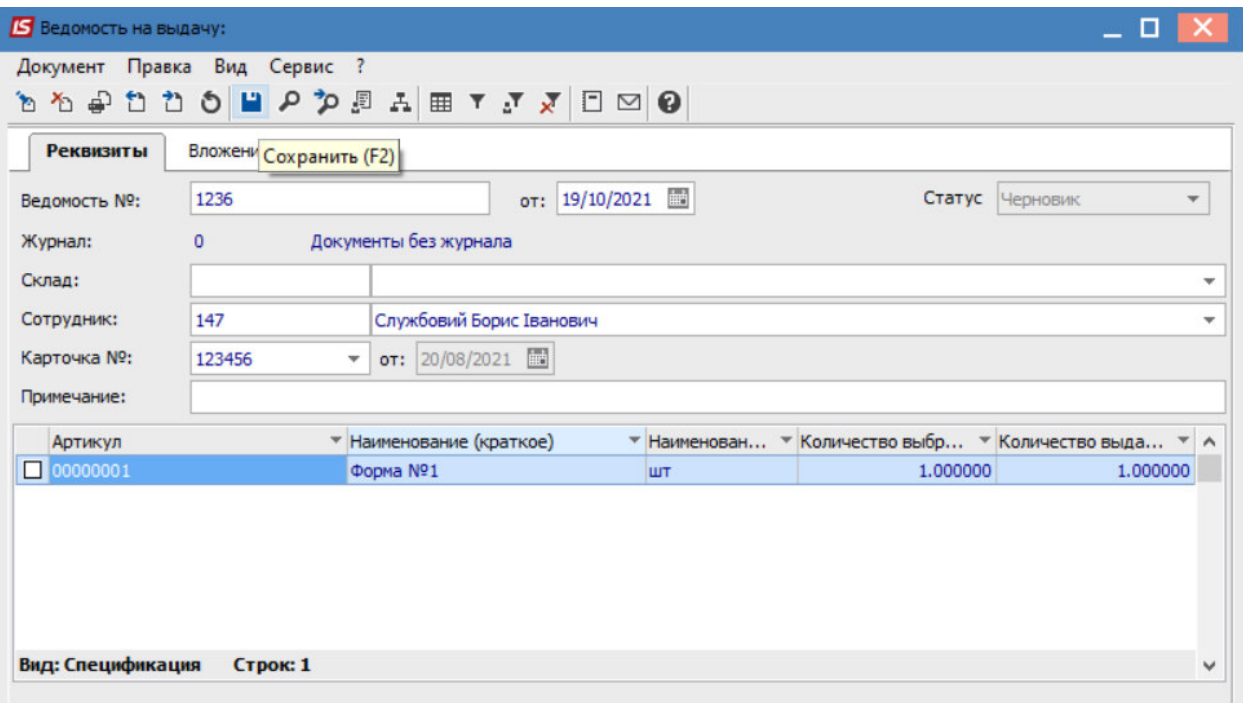

Изменить значение в поле **Статус** на: **Закрыта**.

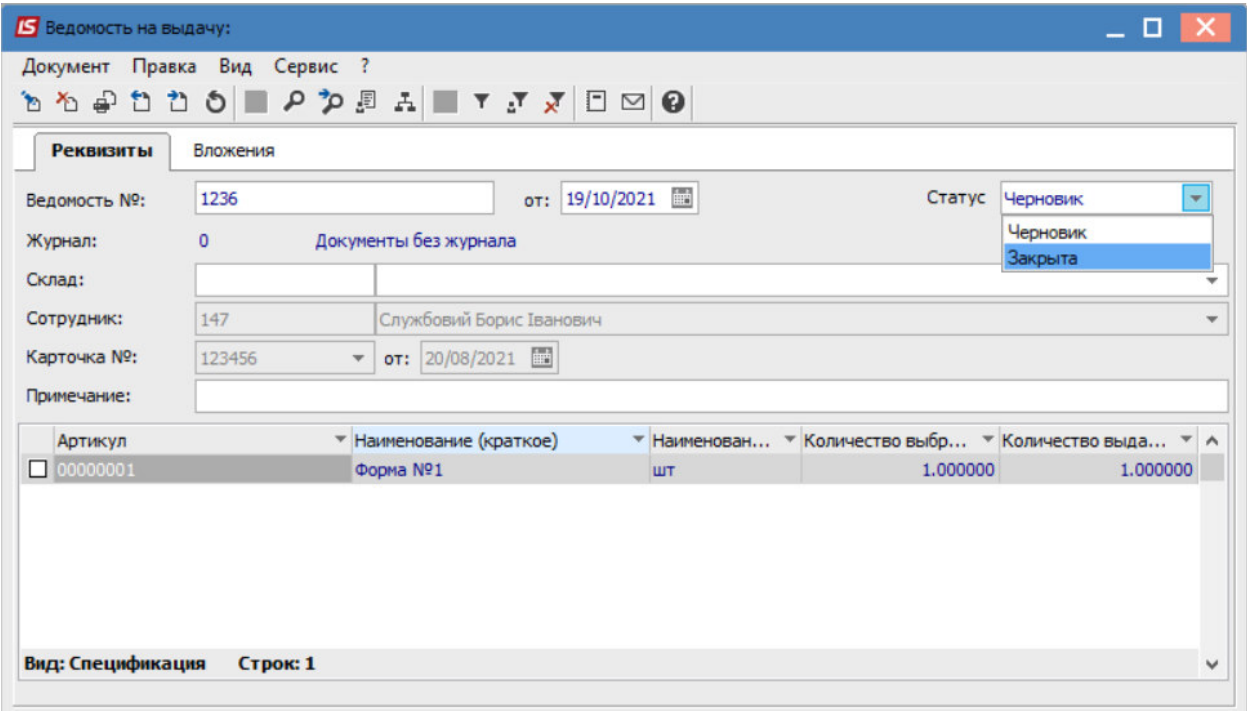

Сохранить данные по пиктограмме **Дискета.** 

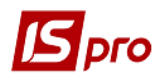

В реестре **Документов по сотрудникам** отображается документ-**Ведомость на выдачу** 

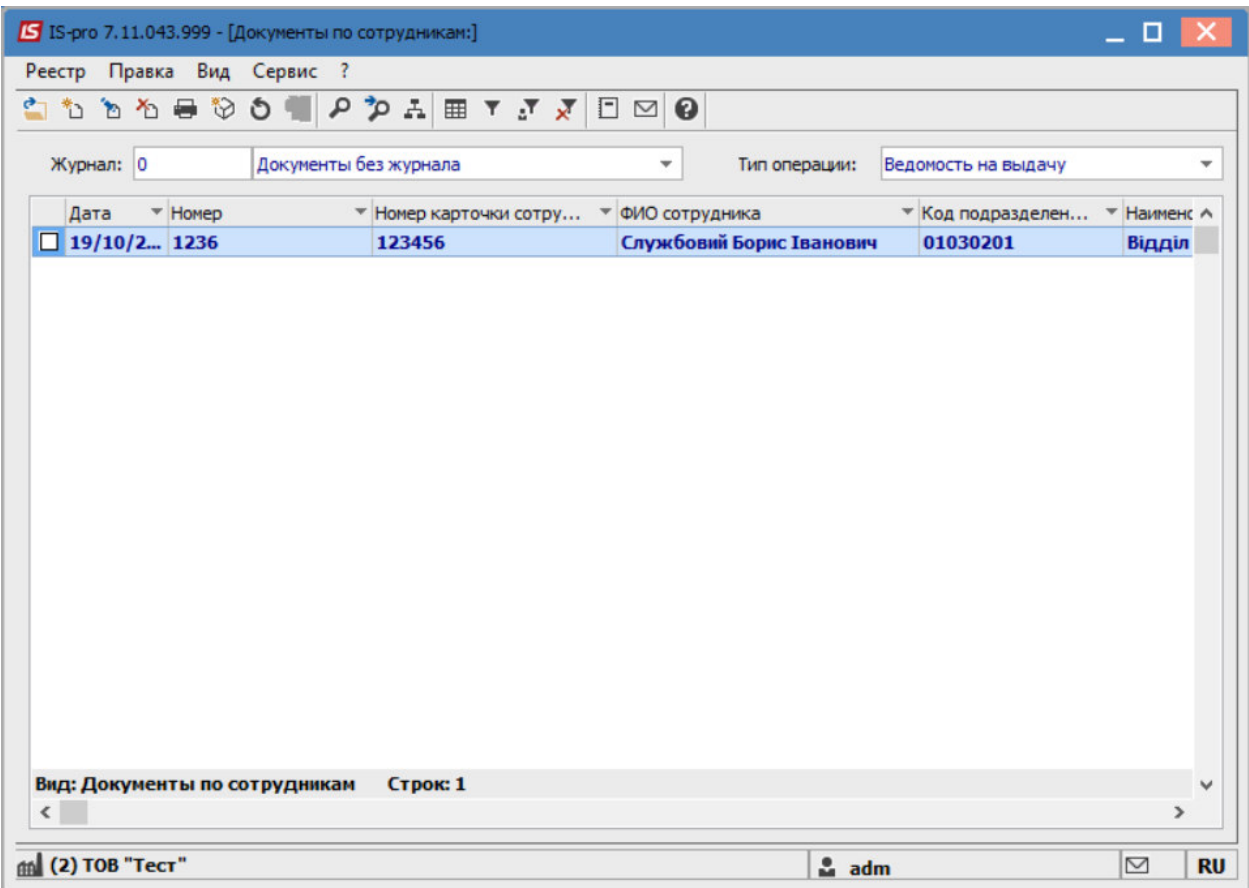